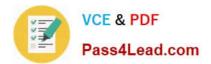

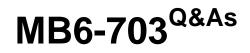

Microsoft Dynamics AX 2012 R3 Trade and Logistics

# Pass Microsoft MB6-703 Exam with 100% Guarantee

Free Download Real Questions & Answers PDF and VCE file from:

https://www.pass4lead.com/mb6-703.html

100% Passing Guarantee 100% Money Back Assurance

Following Questions and Answers are all new published by Microsoft Official Exam Center

Instant Download After Purchase

100% Money Back Guarantee

😳 365 Days Free Update

800,000+ Satisfied Customers

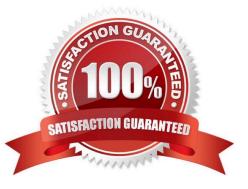

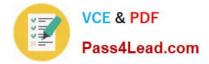

### **QUESTION 1**

You need to track the serial number of the items your company produces. The serial numbers must only be entered during the issue process.

What should you create?

A. A tracking dimension group that has only the Active setting enabled

B. A tracking dimension group that has only the Active in sales process setting enabled

C. A tracking dimension group that has the Active setting enabled and the Blank receipt allowed setting enabled

D. A tracking dimension group that has the Active in sales process setting enabled and the Blank issue allowed setting enabled

Correct Answer: B

\*

The serial number tracking feature is configured for the tracking dimension group setup. You can create a tracking dimension group by clicking Inventory management -> Product information management -> Tracking dimension groups. You can create a new tracking dimension group and select the "Active in sales process" check box for Serial number. The following image shows an example of this configuration.

\*

Blank issue allowed

Select this check box to indicate that the dimension is not specified when physical issues are updated.

| 93             | Tracking dimension groups (1)    |                          |             |                         |                  |                       |                     |               |
|----------------|----------------------------------|--------------------------|-------------|-------------------------|------------------|-----------------------|---------------------|---------------|
| <u>F</u> ile → | 🔆 New 🗡 Delete                   |                          |             |                         |                  |                       |                     |               |
| Name +         | Description                      | Name:                    | SellSerial  |                         |                  |                       |                     |               |
| Batch-CP       | Batch - Coverage plan            |                          |             |                         | 1                |                       |                     |               |
| Batch-Phy      | Batch - Physical inventory       | Description:             | Serial reci | orded during Sale only  |                  |                       |                     |               |
| BatchSeria     | Batch, Serial                    | Capture serial:          | None        | × >.                    |                  |                       |                     |               |
| None           | None                             | Serial number control: 🔽 |             |                         |                  |                       |                     |               |
| Serial         | Serial                           |                          |             | N. I                    | <b>D</b>         | PH 1                  | <b>N 1</b>          |               |
| SellSerial     | Serial recorded during Sale only | Name<br>Batch number     | Active      | Active in sales process | Primary stocking | Blank receipt allowed | Blank issue allowed | Physical stor |
| SerialSale     | Serial - Sales process only      | Serial number            | -9          |                         | 0                |                       |                     |               |
| SerialWMS      | Serial WMS                       |                          | 0           |                         |                  |                       |                     |               |
| Склад          | Склад                            | Owner                    |             |                         |                  |                       |                     | 1             |
|                |                                  | Stock profile            |             |                         | 1                |                       |                     | 4             |
|                |                                  | GTD number               |             |                         |                  |                       |                     |               |

You can choose to tick `Blank issue allowed\\' or not. This means that you can define if you require the Serial number to be recorded or if it will be optional.

### **QUESTION 2**

You send a sales quotation to a customer named Contoso, Ltd.

You have another customer named Lit ware, Inc.

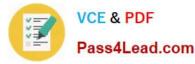

Lit ware has a trade agreement in place, which includes two of the items in the sales quotation that was sent to Contoso.

You plan to copy the sales quotation to create a sales quotation for Lit ware.

You need to ensure that the sales quotation for Lit ware adheres to the trade agreement you have with Lit ware. Which option should you select in the copy quotation function?

A. Copy precisely

B. Recalculate price

C. Copy charges

D. Delete quotation lines

Correct Answer: D

Copy project quotations [AX 2012]

Use the following procedure to copy all or part of a project quotation.

1.

Click Project management and accounting > Common > Quotations > Project quotations.

2.

Select or open a project quotation.

3.

On the Action Pane, on the Project quotation tab or Quotation tab, in the Copy group, click From all.

4.

Under Setup, at the top of the Copy from all form, select one or more of the following options:

Select the Copy precisely check box to copy all dimensions, sales tax, and ledger o accounts to the new project quotation. Delivery dates are not copied. Select the Delete quotation lines check box to delete any project quotation lines in the o

new project quotation before you copy project quotation lines from this form. Select the Copy quotation header check box to copy information from the selected o

project quotation to the new project quotation.

Etc.

## **QUESTION 3**

You plan to create multiple bill of materials (BOM) versions.

What is the maximum number of BOM versions that can be approved for the same product?

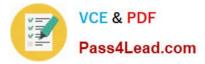

- A. One inactive version
- B. An unlimited amount of active versions
- C. One active version
- D. An unlimited amount of versions, regardless of the activation status
- Correct Answer: D

Multiple active BOM and route versions can exist at the same time, as long as their dates do not overlap. This enables you to adjust the BOM\\'s composition of products.

### **QUESTION 4**

You need to calculate the delivery date for a transfer order automatically based on the distance between warehouses. What should you configure?

- A. Lead times
- B. Transport times
- C. Delivery schedules
- D. Warehouse calendars
- Correct Answer: A
- About delivery dates [AX 2012]

The delivery date is determined by several factors. The earliest delivery date is based on the sales lead time plus the transport time. Working hours are also considered. The sales lead time is the time that is spent between creating the sales

order and shipping the items. After you set up all the relevant parameters, you can select from a list of available ship dates and receipt dates.

### **QUESTION 5**

You need to configure commissions to be calculated on sales, only after all discounts are taken on the line items of a sales order. What should you use?

- A. The Sales order journal
- B. The Price/discount agreement journal
- C. The Commission percentage field
- D. The Discount field

Correct Answer: D

Commission calculation (form) [AX 2012]

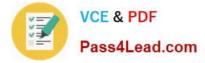

Field: discount

Specify whether the calculation of the commission for the individual invoice line will be based on the gross line amount (Before line discount) or on the net line amount (After line discount). If you select After total discount, any end discount is

deducted from the total commission that is calculated after the line discount.

Incorrect:

Not C: Field: Commission percentage

Specify the percentage base with which to calculate the amount of the commission. Together with the calculation method in the Discount, the percentage basis entered here calculates the size of the commission.

MB6-703 Practice Test

MB6-703 Exam Questions

MB6-703 Braindumps

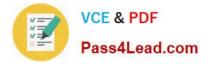

To Read the Whole Q&As, please purchase the Complete Version from Our website.

# Try our product !

100% Guaranteed Success
100% Money Back Guarantee
365 Days Free Update
Instant Download After Purchase
24x7 Customer Support
Average 99.9% Success Rate
More than 800,000 Satisfied Customers Worldwide
Multi-Platform capabilities - Windows, Mac, Android, iPhone, iPod, iPad, Kindle

We provide exam PDF and VCE of Cisco, Microsoft, IBM, CompTIA, Oracle and other IT Certifications. You can view Vendor list of All Certification Exams offered:

## https://www.pass4lead.com/allproducts

# **Need Help**

Please provide as much detail as possible so we can best assist you. To update a previously submitted ticket:

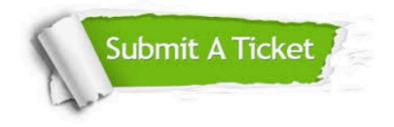

#### **One Year Free Update**

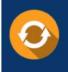

Free update is available within One Year after your purchase. After One Year, you will get 50% discounts for updating. And we are proud to boast a 24/7 efficient Customer Support system via Email.

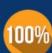

To ensure that you are spending on quality products, we provide 100% money back guarantee for 30 days

**Money Back Guarantee** 

from the date of purchase

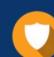

#### Security & Privacy

We respect customer privacy. We use McAfee's security service to provide you with utmost security for your personal information & peace of mind.

Any charges made through this site will appear as Global Simulators Limited. All trademarks are the property of their respective owners. Copyright © pass4lead, All Rights Reserved.